# **Personalized Legal Center** Employee Access

**Visit your Personalized Legal Center** for state-specific templates and step-by-step instructions on creating a will or other documents. Your Personalized Legal Center also contains state-specific templates for power of attorney, trusts, estate planning, and more as well as access to a legal library.

**Log onto your member website at:** [www.healthadvocate.com/standard3](http://www.healthadvocate.com/standard3)

### **You have access to a variety of personal and business-related topics:**

- Wills
- Living Trusts
- Personal Service Agreements
- Promissory Notes
- Copyright & Trademark
- Power of Attorney
- Landlord/Tenant Agreement
- Name Change
- Incorporation
- Premarital Agreements

You will be able to create your legal form or document instantly and ready it for printing. Educational content, definitions, and help prompts are available for each form or document.

Your documents can be stored on a secure server and accessible 24/7 via a unique username and password.

### **How to get started:**

- Log onto your member website at: [www.healthadvocate.com/standard3](http://www.healthadvocate.com/standard3)
- **Select EAP: LIFE & WORK at the top of the screen**
- **Select Personalized Legal Center**

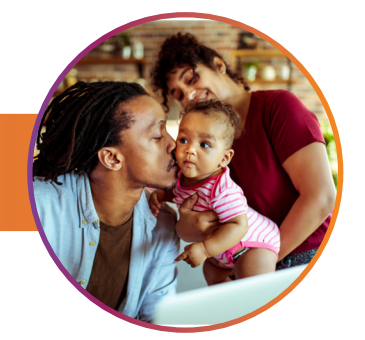

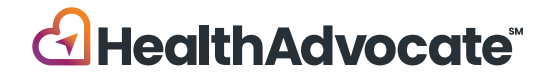

## **Your Personalized Legal Center**

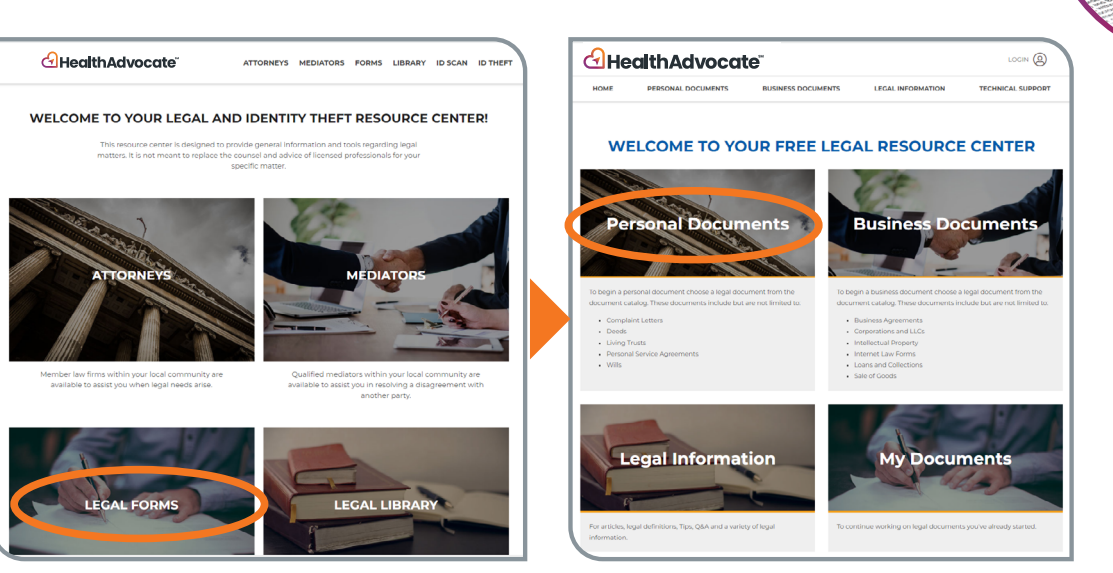

#### **How It Works**

- • It's easy to start. Click on the **"Legal Forms"** tile followed by the **"Personal Documents"** tile. Click on the title of the document you need and a questionnaire will open in your web browser (PC or MAC).
- Click on the State of your choice
- Click on the blue Get started button that corresponds with the document you want to create
- Then the Document Type will appear, and you will click on the Start now button
- • **You will be prompted to login/register (see below). Note: You will need to create a new username and password for the Personalized Legal Center.**

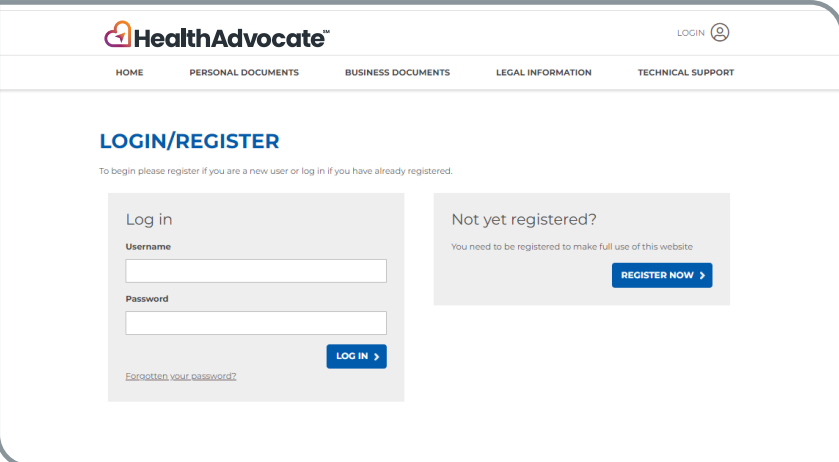

- After saving your documents, you can come back anytime to edit and finish
- All documents are accessible in your My Documents folder 24/7
- Refer to the Legal Information guide for articles, legal definitions, tips, Q&As and more.

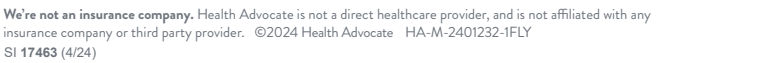

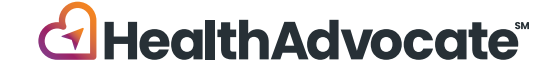